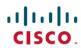

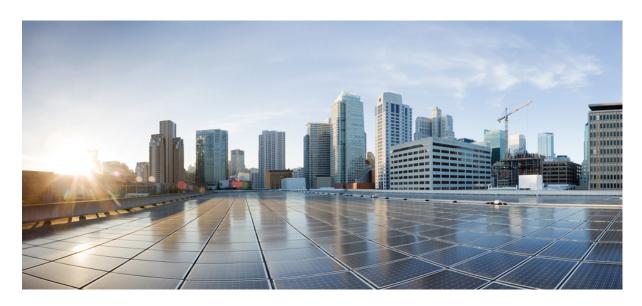

## **Cisco Expressway REST API Summary Guide (X14.2)**

**First Published: 2022-08-10** 

### **Americas Headquarters**

Cisco Systems, Inc. 170 West Tasman Drive San Jose, CA 95134-1706 USA http://www.cisco.com Tel: 408 526-4000

800 553-NETS (6387) Fax: 408 527-0883 © 2022 Cisco Systems, Inc. All rights reserved.

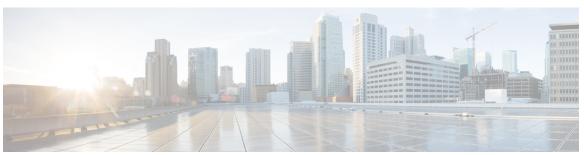

### CONTENTS

CHAPTER 1 Using the Expressway REST API 1

Change History 1

Using the Expressway REST API 2

Contents

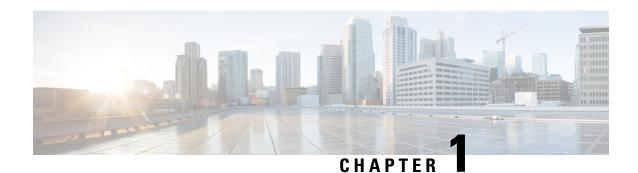

# **Using the Expressway REST API**

- Change History, on page 1
- Using the Expressway REST API, on page 2

## **Change History**

Table 1: Change History

| Date           | Change                                                                                                    | Reason                   |
|----------------|----------------------------------------------------------------------------------------------------|--------------------------|
| August 2022    | First published for X14.2. Introduced APIs to upgrade a single node.                                                                                                | X14.2 release            |
| April 2020     | Status API support added along with provisioning APIs. Changed the base URL to access the Expressway REST API to http:// <external_address>/api.</external_address> | Document correction      |
| January 2019   | Removed software version from document, as it is no longer version-specific.                                                                                        | Documentation correction |
| September 2018 | Updated software version from X8.11 to X8.11.1, as version X8.11 is no longer available.                                                                            | Software withdrawn       |
| July 2018      | Removed details about individual API calls, as the API is self-documented.                                                                                          | X8.11 release            |
| July 2017      | Phase three of REST API. Now includes firewall rules, SIP, and domain certificates.                                                                                 | X8.10 release            |
| January 2017   | Updated with HTTP allow list calls and get by filter option.                                                                                                    | X8.9.1 release           |

| Date          | Change                                                                       | Reason       |
|---------------|------------------------------------------------------------------------------|--------------|
| December 2016 | Phase two of REST API. Now includes B2B functionality and ability to delete. | X8.9 release |
| June 2016     | First phase of REST API to set up Mobile and Remote Access (MRA).            |              |

### **Using the Expressway REST API**

The Expressway REST API is compliant with RAML version 0.8 (raml.org/spec.html). Although the API is fully compliant, it does not support nested APIs.

The API is self-documented using RESTful API Modeling Language (RAML). You can access the RAML definitions for your system at https://<Expressway FQDN or IP address>/api/raml. An experimental schema browser is embedded in the web user interface, and can be accessed from the **Experimental** menu.

#### **Schemas**

All request and response schema on the Expressway REST API use JSON Schema version 4 (json-schema.org/documentation.html). Request parameters are not supported and only JSON schemas are used.

#### **Authentication**

The API is only accessible via HTTPS and requires authentication. The authentication credentials are the administrator credentials on the Expressway node.

#### **Base URL**

The base URL to access the Expressway REST API is http://<external\_address>/api. For example, to access the system information, use https://10.0.0.1/api/provisioning/sysinfo.

The REST API is published in the following categories:

• Cisco Expressway-E

/provisioning/edge/ <remaining path> (for example, https://10.0.0.1/api/provisioning/edge/zone/traversalserver)

Cisco Expressway-C

/provisioning/controller/ <remaining path> (for example, https://10.0.0.1/api/provisioning/controller/zone/traversalclient)

Common between Cisco Expressway-E and Cisco Expressway-C

/provisioning/common/<remaining path> (for example, https://10.0.0.1/api/provisioning/common/adminaccount/changepassword)

Some maintenance-related items like restart and system information are standalone calls and do not apply to any of the categories.

You can also filter Get requests to find a specific entry. For example, /controller/zone/traversalclient/name/myzone returns the traversal client zone called "myzone".

• REST APIs which get the status of functionalities as status/common/<remaining path> (for example, http://10.0.0.1/api/status/common/smartlicensing/licensing

#### Sample requests and responses

This section provides examples on how to use Expressway API methods. The examples relate to API methods for the DNS server and NTP server.

#### **Example: USING APIs to UPGRADE EXPRESSWAY**

#### **Add SFTP information**

This example adds SFTP information using JSON API

| URL           | PUT https:// <expressway address="" fqdn="" ip="" or="">/api/v1/provisioning/common/sftpconfig</expressway> |  |
|---------------|----------------------------------------------------------------------------------------------------|--|
| Request body  | <pre>"SftpServer": "10.0.0.0", "Username": "username", "Password": "password", "RsaKey": "*****" }</pre>    |  |
| Response body | {     "Message": "Update successful" }                                                                      |  |

For "RsaKey" value, recommended way is to obtain RSA public key from the SFTP Server Admin. Alternatively, use the below command from a system in the network (that can reach your SFTP Server) to fetch the public key.

```
ssh-keyscan <IP of SFTP server> | grep "ssh-rsa" --color
```

This example adds SFTP configuration information using cURL

```
curl -X PUT -k -i 'https:// <Expressway FQDN or IP
address>/api/v1/provisioning/common/sftpconfig' --data '{SftpServer": "10.0.0.0", "Username":
   "username", "Password": "password", "RsaKey": "****"}'
```

#### GET request is also supported.

```
curl -X GET -k -i 'https:// <Expressway FQDN or
IPaddress>/api/v1/provisioning/common/sftpconfig'
```

#### Trigger upgrade

This example triggers upgrade using JSON API

| URL          | POST https:// <expressway address="" fqdn="" ip="" or="">/api/v1/provisioning/common/upgrade</expressway>                             |
|--------------|----------------------------------------------------------------------------------------------------|
| Request body | {     "ImageDownloadMode": "sftp",     "UpgradeFileLocationSftpPath":     "/home/username/upgrade",     "UpgradeFileName": "oak.tgz", |

|               | "UpgradeFileSha512": "*****",  "ClusterUpgrade": "no",  "WaitForCallDisconnect": 0,  "AutoReboot": "yes"  } |
|---------------|----------------------------------------------------------------------------------------------------|
| Response body | {     "Message": "Upgrade request created     successfully" }                                               |

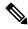

Note

Currently, "ImageDownloadMode" only supports the value "sftp", and "ClusterUpgrade" only supports "no".

This example triggers upgrade using cURL.

```
curl -X POST -k -i 'https:// <Expressway FQDN or IP
address>/api/v1/provisioning/common/upgrade' --data '{"ImageDownloadMode": "sftp",
"UpgradeFileLocationSftpPath": "/home/username/upgrade", "UpgradeFileName": "oak.tgz",
"UpgradeFileSha512": "*****", "ClusterUpgrade": "no", "WaitForCallDisconnect": 0,
"AutoReboot": "yes"}'
```

#### Get upgrade status information

This example retrieves upgrade status information using JSON API

| URL           | GET https:// <expressway address="" fqdn="" ip="" or="">/api/v1/status/common/upgradestatus</expressway> |
|---------------|----------------------------------------------------------------------------------------------------|
| Request body  | This operation does not require a request body.                                                          |
| Response body | [                                                                                                    |

This example retrieves upgrade status information using cURL.

#### 'UpgradeStatus' responses:

- UPGD\_INITIATED (All SFTP details sftp server (IP or FQDN), username, password and rsakey should be present)
- UPGD\_FAILED (If SFTP server is not configured)
- UPGD FILE DOWNLOADING
- UPGD\_FILE\_DOWNLOADED (Time taken depends on file speed transfer between the system and SFTP server)
- UPGD FILE DOWNLOADFAILED

Failure reasons

• If SFTP configuration is incorrect

- If SFTP server connection times out (30 seconds)
- If SHA512sum check failed
- UPGD\_WAIT\_FOR\_CALLDISCONNECT (Wait time based on configured value in upgrade API)
- UPGD\_STARTED
- UPGD\_REBOOT (Timeout is 15 mins after UPGD\_STARTED)
- UPGD\_FAILED

Failed reasons:

- · Install framework failure
- Install framework failure no upgrade flags created
- UPGD\_SUCCESSFUL (After reboot)

#### **Example: USING API FOR DNS SERVER**

#### **Retrieve DNS Server information**

This example retrieves the DNS server information using JSON API.

| URL           | GET https:// <expressway address="" fqdn="" ip="" or="">/api/v1/provisioning/common/dns/dnsserver</expressway> |
|---------------|----------------------------------------------------------------------------------------------------|
| Request body  | This operation does not require a request body.                                                                |
| Response body | {   "DefaultDNSServers":   {    "index": 2,   "address": "10.0.0.2"   }   }                                    |

This example retrieves the DNS server information using cURL.

```
curl -X GET -k -i 'https://<Expressway FQDN or IP
address>/api/v1/provisioning/common/dns/dnsserver'
```

#### Add DNS server

This example adds a DNS server with an IP address 10.0.0.2 and index value 2 using JSON API.

| URL          | POST https:// <expressway address="" fqdn="" ip="" or="">/api/v1/provisioning/common/dns/dnsserver'</expressway> |
|--------------|----------------------------------------------------------------------------------------------------|
| Request body | {     "DefaultDNSServers":     {         "index": 2,         "address": "10.0.0.2"      }     }                  |

| Response body | { "Message": | "The | operation | was | successful" |  |
|---------------|--------------|------|-----------|-----|-------------|--|
|               | }            |      |           |     |             |  |

This example adds a DNS server with an IP address 10.0.0.2 and index value 2 using cURL.

```
curl -X POST -k -i 'https://<Expressway FQDN or IP
address>/api/v1/provisioning/common/dns/dnsserver' --data '{"DefaultDNSServers": {"index":
    2, "address": "10.0.0.2"}}'
```

#### **Modify DNS server**

This example modifies the IP address of the DNS server with the index value 2 using JSON API.

| URL           | PUT https:// <expressway address="" fqdn="" ip="" or="">/api/v1/provisioning/common/dns/dnsserver</expressway> |
|---------------|----------------------------------------------------------------------------------------------------|
| Request body  | <pre>{ "DefaultDNSServers":     {      "index": 2,      "address": "10.0.0.3"     } }</pre>                    |
| Response body | { "Message": "The operation was successful" }                                                                  |

This example modifies the IP address of the DNS server with the index value 2 using cURL.

```
curl -X PUT -k -i 'https://<Expressway FQDN or IP
address>/api/v1/provisioning/v1/common/dns/dnsserver' --data '{"DefaultDNSServers": {"index":
    2, "address": "10.0.0.3"}}'
```

#### **Delete DNS server**

This example deletes the DNS server with the index value of 2 using JSON API.

| URL           | DELETE https:// <expressway address="" fqdn="" ip="" or="">/api/v1/provisioning/common/dns/dnsserver</expressway> |
|---------------|----------------------------------------------------------------------------------------------------|
| Request body  | {    "index": 2    }                                                                                              |
| Response body | { "Message": "The operation was successful" }                                                                     |

This example deletes the DNS server with the index value of 2 using cURL.

```
curl -X DELETE -k -i 'https://<Expressway FQDN or IP
address>/api/v1/provisioning/common/dns/dnsserver' --data '{"index": 2}'}'
```

#### **Example: USING API FOR NTP SERVER**

#### **Retrieve NTP Server information**

This example retrieves the NTP server information using JSON API.

| URL           | GET https:// <expressway address="" fqdn="" ip="" or="">/api/v1/provisioning/common/time/ntpserver</expressway> |
|---------------|----------------------------------------------------------------------------------------------------|
| Request body  | This operation does not require a request body.                                                                 |
| Response body | <pre>{ "index": 5, "KeyId": 1, "Hash": "shal", "Authentication": "disabled", "Address": "10.0.0.1" }</pre>      |

This example retrieves the NTP server information using cURL.

curl -X GET -k -i '<Expressway FQDN or IP address>/api/v1/provisioning/common/time/ntpserver'

#### **Add NTP Server**

This example adds an NTP server with an IP address 10.0.0.2 using JSON API.

| URL           | POST https:// <expressway fqdn="" ip<br="" or="">Address&gt;/api/v1/provisioning/common/time/ntpserver</expressway> |
|---------------|----------------------------------------------------------------------------------------------------|
| Request body  | <pre>"index": 6, "Address": "10.0.0.2", "KeyId": 1, "Hash": "sha1", "Authentication": "disabled" }</pre>            |
| Response body | { "Message": "The operation was successful" }                                                                       |

This example adds an NTP server with an IP address 10.0.0.2 using cURL.

```
curl -X POST -k -i 'https://<Expressway FQDN or IP
address>/api/v1/provisioning/common/time/ntpserver' --data '{"index": 6, "Address":
"10.0.0.2", "KeyId": 1, "Hash": "shal", "Authentication": "disabled"}'
```

#### **Modify NTP Server information**

This example modifies the IP address of the NTP server with the index value 6 using JSON API.

| URL           | PUT https:// <expressway address="" fqdn="" ip="" or="">/api/v1/provisioning/common/time/ntpserver</expressway> |
|---------------|----------------------------------------------------------------------------------------------------|
| Request body  | {   "index": 6,   "Address": "10.0.0.3",   "KeyId": 1,   "Hash": "shal",   "Authentication": "disabled"   }     |
| Response body | { "Message": "The operation was successful" }                                                                   |

This example modifies IP address of the NTP server with the index value 6 using cURL.

```
curl -X POST -k -i 'https://<Expressway FQDN or IP
address>/api/v1/provisioning/common/time/ntpserver' --data '{"index": 6, "Address":
"10.0.0.3", "KeyId": 1, "Hash": "sha1", "Authentication": "disabled"}'
```

#### **Delete NTP Server**

This example deletes the NTP server with the index value of 6 using JSON API.

| URL           | DELETE https:// <expressway address="" fqdn="" ip="" or="">/api/v1/provisioning/common/time/ntpserver</expressway> |
|---------------|----------------------------------------------------------------------------------------------------|
| Request body  | {     "index": 6     }                                                                                             |
| Response body | { "Message": "The operation was successful" }                                                                      |

This example deletes the DNS server with the index value of 6 using cURL.

```
curl -X DELETE -k -i 'https://<Expressway FQDN or IP
address>/api/v1/provisioning/common/time/ntpserver' --data '{"index": 6}'}'
```

#### **Example: USING API FOR RETRIEVING SMART LICENSING STATUS**

#### **Retrieve Smart Licensing Status**

This example retrieves Smart Licensing Status.

| URL           | GET https:// <expressway address="" fqdn="" ip="" or="">/api/v1/status/common/smartlicensing/licensing</expressway>                                                                                                    |
|---------------|----------------------------------------------------------------------------------------------------|
| Request body  | This operation does not require a request body.                                                                                                    |
| Response body | <pre>{   "ExportControlledFunctionality": "True",   "VirtualAccount": "Expressway",   "SmartAccount": "testaccount.cisco.com",   "Authorization": {   "LicenseAuthorizationStatus": "OUT OF   COMPLIANCE",   "AuthorizationExpires": "May, 05 May 2020   06:13:06 GMT",   "NextAuthorizationAttempt": "February, 05 Feb   2020 18:18:07 GMT",   "LastAuthorizationAttempt": "February, 05 Feb   2020 06:18:07 GMT" },   "Registration": {   "RegistrationStatus": "REGISTERED",   "InitialRegistration": "February, 05 Feb 2020   05:59:04 GMT",   "RegistrationExpires": "February, 04 Feb 2021   05:54:03 GMT",   "NextRenewalAttempt": "August, 03 Aug 2020   05:59:04 GMT" } </pre> |

This example retrieves the Smart Licensing Status information using cURL.

curl -X GET -k -i 'https://<Expressway FQDN or IP
address>/api/v1/status/common/smartlicensing/licensing'

Using the Expressway REST API